**Oracle® Hospitality BellaVita** Adding a New Language Release 2.7

September 2015

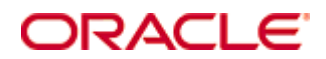

Copyright © 1987, 2015, Oracle and/or its affiliates. All rights reserved.

This software and related documentation are provided under a license agreement containing restrictions on use and disclosure and are protected by intellectual property laws. Except as expressly permitted in your license agreement or allowed by law, you may not use, copy, reproduce, translate, broadcast, modify, license, transmit, distribute, exhibit, perform, publish, or display any part, in any form, or by any means. Reverse engineering, disassembly, or decompilation of this software, unless required by law for interoperability, is prohibited.

The information contained herein is subject to change without notice and is not warranted to be error-free. If you find any errors, please report them to us in writing.

If this software or related documentation is delivered to the U.S. Government or anyone licensing it on behalf of the U.S. Government, then the following notice is applicable:

U.S. GOVERNMENT END USERS: Oracle programs, including any operating system, integrated software, any programs installed on the hardware, and/or documentation, delivered to U.S. Government end users are "commercial computer software" pursuant to the applicable Federal Acquisition Regulation and agency-specific supplemental regulations. As such, use, duplication, disclosure, modification, and adaptation of the programs, including any operating system, integrated software, any programs installed on the hardware, and/or documentation, shall be subject to license terms and license restrictions applicable to the programs. No other rights are granted to the U.S. Government.

This software or hardware is developed for general use in a variety of information management applications. It is not developed or intended for use in any inherently dangerous applications, including applications that may create a risk of personal injury. If you use this software or hardware in dangerous applications, then you shall be responsible to take all appropriate fail-safe, backup, redundancy, and other measures to ensure its safe use. Oracle Corporation and its affiliates disclaim any liability for any damages caused by use of this software or hardware in dangerous applications.

Oracle and Java are registered trademarks of Oracle and/or its affiliates. Other names may be trademarks of their respective owners.

Intel and Intel Xeon are trademarks or registered trademarks of Intel Corporation. All SPARC trademarks are used under license and are trademarks or registered trademarks of SPARC International, Inc. AMD, Opteron, the AMD logo, and the AMD Opteron logo are trademarks or registered trademarks of Advanced Micro Devices. UNIX is a registered trademark of The Open Group.

This software or hardware and documentation may provide access to or information on content, products, and services from third parties. Oracle Corporation and its affiliates are not responsible for and expressly disclaim all warranties of any kind with respect to third-party content, products, and services. Oracle Corporation and its affiliates will not be responsible for any loss, costs, or damages incurred due to your access to or use of third-party content, products, or services.

# **Contents**

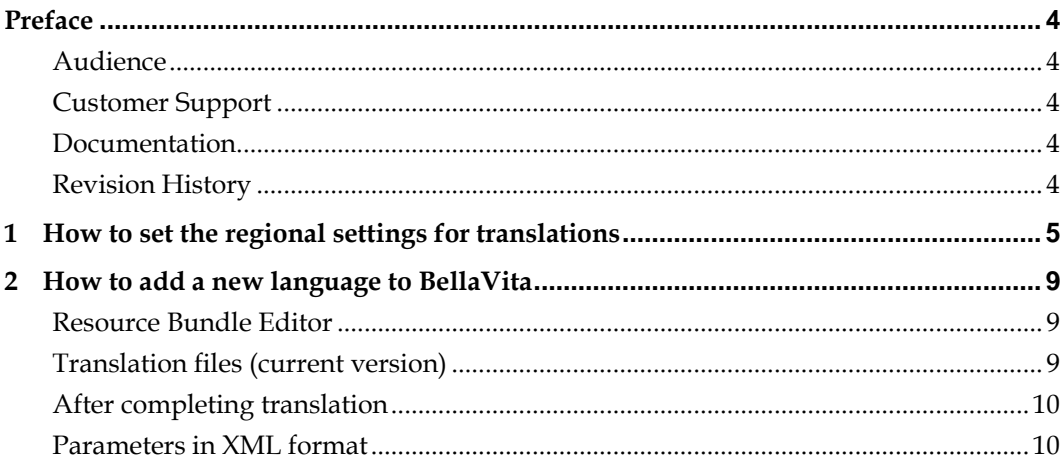

## **Preface**

### <span id="page-3-1"></span><span id="page-3-0"></span>**Audience**

This document is for adding a new language to BellaVita and is intended for system administrators and support personnel familiar with BellaVita.

## <span id="page-3-2"></span>**Customer Support**

To contact Oracle Customer Support, access My Oracle Support at the following URL:

### [https://support.oracle.com](https://support.oracle.com/)

When contacting Customer Support, please provide the following:

- **Product version and program/module name**
- Functional and technical description of the problem (include business impact)
- Detailed step-by-step instructions to re-create
- **Exact error message received**
- Screen shots of each step you take

## <span id="page-3-3"></span>**Documentation**

<span id="page-3-4"></span>Oracle Hospitality product documentation is available on the Oracle Help Center at <http://docs.oracle.com/en/industries/hospitality/>

## **Revision History**

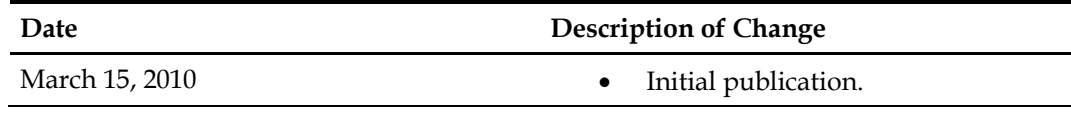

## <span id="page-4-0"></span>**1 How to set the regional settings for translations**

Rbe needs to treat the country-specific / regions-specific characters correctly.

Therefore, regional and language options should be set accordingly:

1. Open system control panel | regional settings and be sure to have the following selections made:

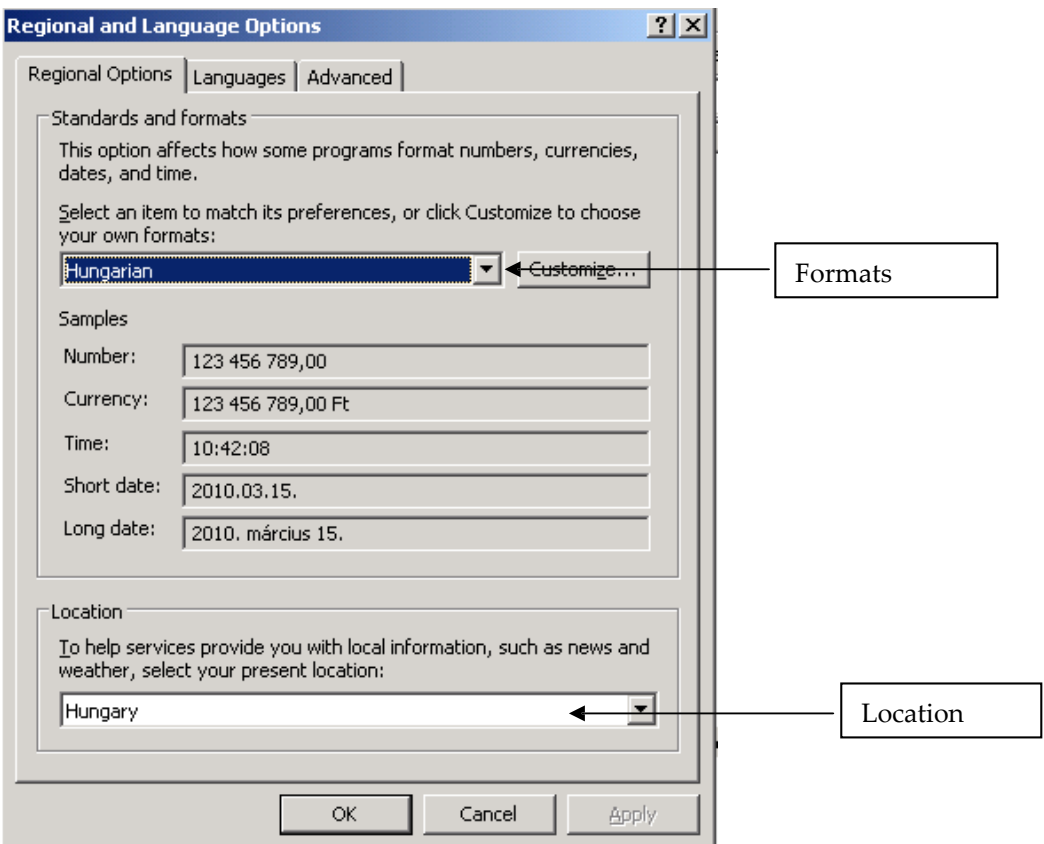

2. Change to "Languages" tab and add a new keyboard...

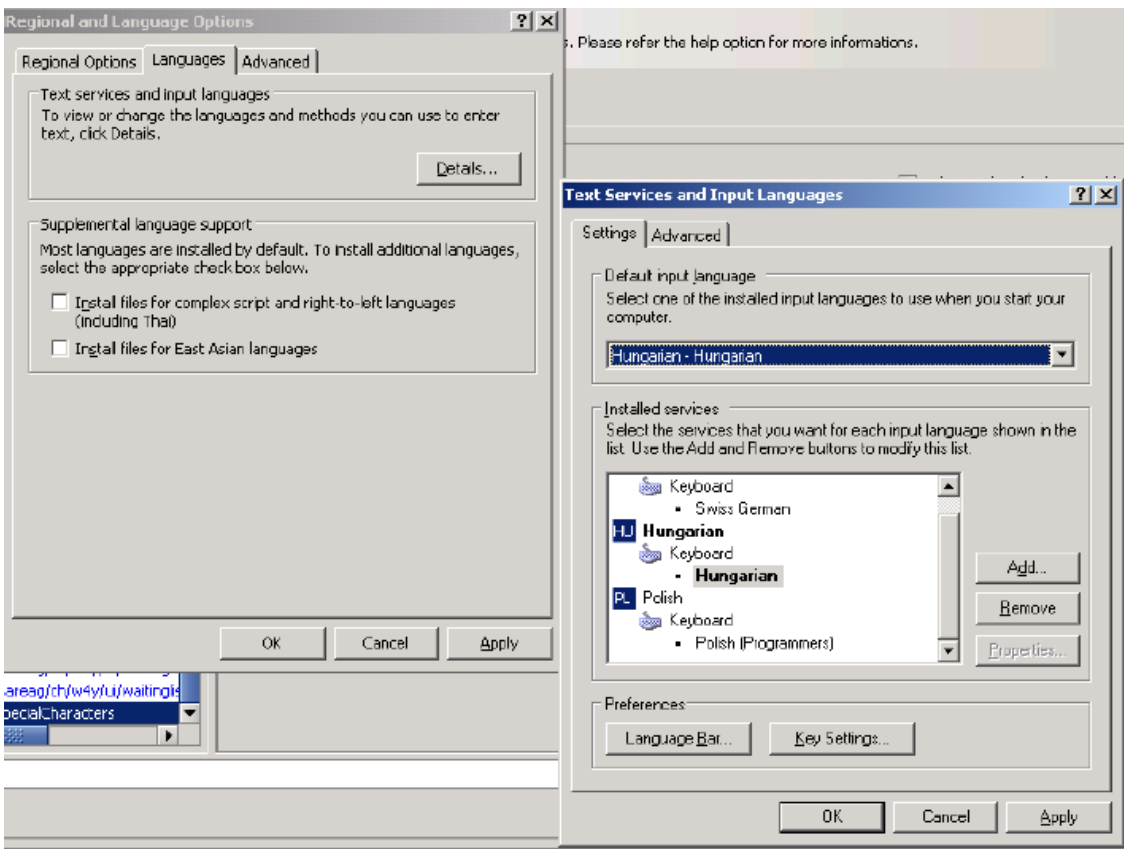

Finally, under, Advanced" tab select the input language as Hungarian ... 3.

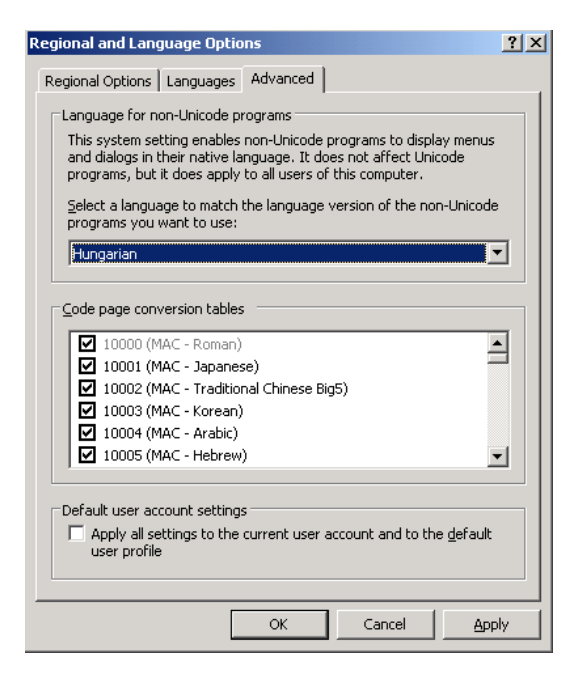

4. When entering text in a textbox in rbe, always have the input language set correctly:

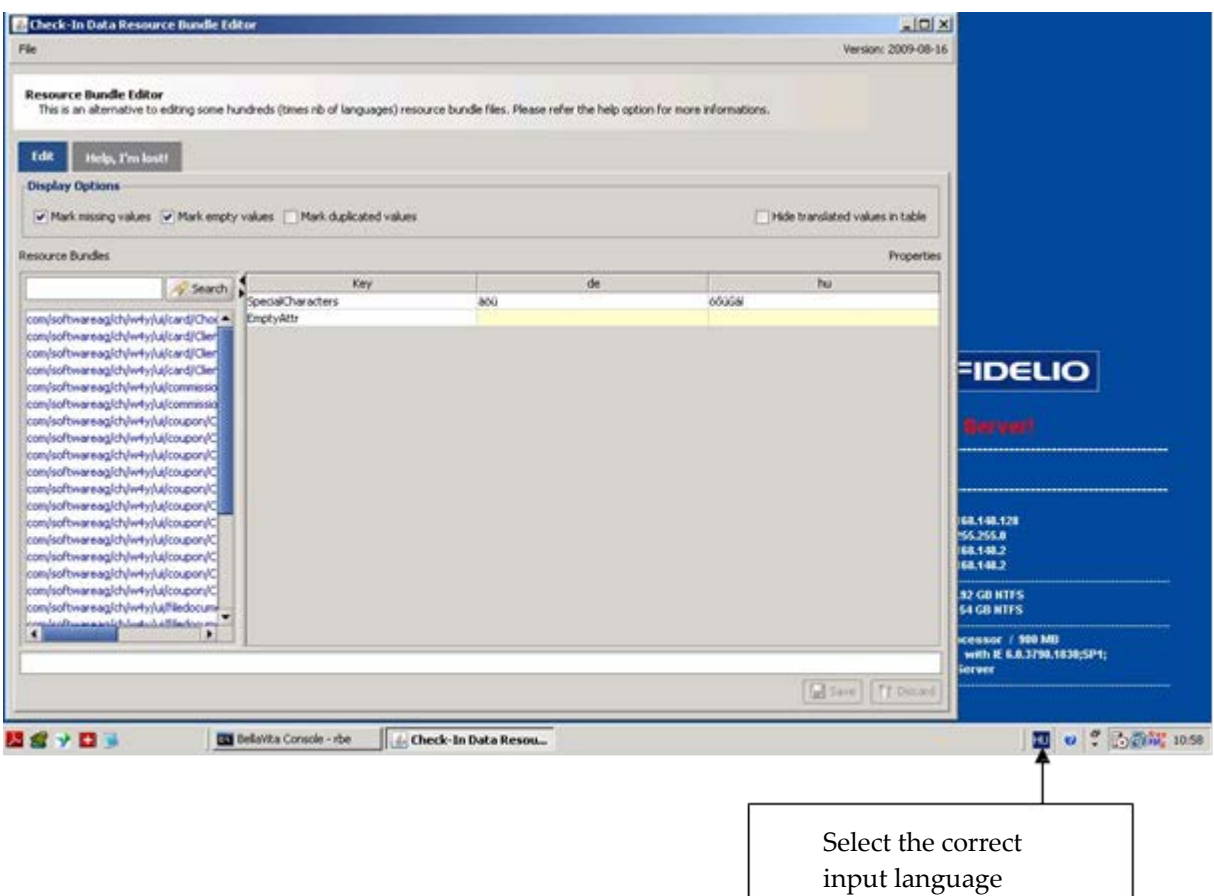

## <span id="page-7-0"></span>**2 How to add a new language to BellaVita**

Does your favourite language not appear in BellaVita?

Does translation happen to be one of your favourite occupations?

You could contribute to the BellaVita multi-language support by adding your own language.

Just download the resource bundle editor, http://bellavita.defsys.ch/bellavita/pblc/tools/, and a recent copy of the language files, http://bellavita.defsys.ch/bellavita/partner/translation/ and off you go.

### <span id="page-7-1"></span>**Resource Bundle Editor**

Just a minor detail: Please add your language in the resource bundle editor configuration file, user.properties:

languages = de:en:fr:it:pl:se

You may remove any disturbing foreign languages:

languages = de:en:se

Important: Please leave de (german) as the the first language. German should be most complete.

### <span id="page-7-2"></span>**Translation files (current version)**

The current version of the translation files is always available from the following link: http://bellavita.defsys.ch/bellavita/partner/translation/

Pick the most current zip filed called:

resources\_<x.x.x>\_<yyyymmdd\_hhmmss>.zip

whereas x.x.x is the current version number, yyyymmdd\_hhmmss the files date and time. If not several version for the same current version number are available, date and time is left away.

Unzip the file to a directory of your choice and change the entry resource.bundle.path in user.properties to point to the directory where the translation files are located. For example:

The zip is unpacked to a directory C:\Programme\cid\translations, therefore add resource.bundle.path = C:/Programme/cid/translation in user.properties.

Very important: Use forward slashes in the resource.bundle.path.

Now start rbe - the current translation files are loaded.

Remark: for the administration part in reporting, there is another (and more comfortable way) to translate these texts. So you can skip them.

You'll recognize these texts by their key: They look like report.71.reportParameter.suppressEmptyDays.description (Typically start with report. followed by some narrowing information about the text.) Skip these texts – and use the document "Translating with Reporting Administration" (at the same location).

## <span id="page-8-0"></span>**After completing translation**

To display your new texts, create a new resources.jar file by opening a dos box in the bellavita deployment directory and entering the command

ant resources.jar

The new resources.jar will be created in the deployment directory and you have to move to the bellavita/lib directory for the changes to take effect.

Set the new language in local-settings/<hostname>/local.properties update the runtime with the command

ant runtime.update

Make sure you have version of BellaVita that supports the new language. If the new version is not yet available, you may define your texts for an existing language. The BellaVita team may rename the files on a later stage.

You may translate resourcesReporting\_XXXXXXXX\_XXXXXX.zip and resourcesUtil\_XXXXXXXX\_XXXXXX.zip as well. If so, you have to unpack the ZIP file and change the user.properties:  $resource.bundle.path = c://pathtothefiles$ 

## <span id="page-8-1"></span>**Parameters in XML format**

A few texts are kept in XML format. See parameters-yyyy-mm-dd.zip. These files may be edited with a normal text editor.

You may mail your translated result to: support@checkindata.com